# Variator digital de tensiune continuă

Programul de practică E.P.E. din cadrul Univerității Tehnice din Cluj Napoca – facultatea: Inginerie Electrică, secția: Electronică de Putere

Autor: Asist. drd. Ing. Pintilie Lucian - Nicolae

#### Puncte de reper

❖Prezentarea micro – controllerului integrat ATTiny 45;

 $\cdot$ Familiarizarea cu conceptul de "modulație în lățime a impulsului";

❖Familiarizarea cu conecptele de "circuit de forță și comandă";

❖Concretizarea aplicației propuse (implementare);

#### Puncte de reper

#### ❖**Prezentarea micro – controllerului integrat ATTiny 45;**

 $\cdot$ Familiarizarea cu conceptul de "modulație în lățime a impulsului";

❖Familiarizarea cu conecptele de "circuit de forță și comandă";

❖Concretizarea aplicației propuse (implementare);

#### Micro – controllerul ATTiny 45

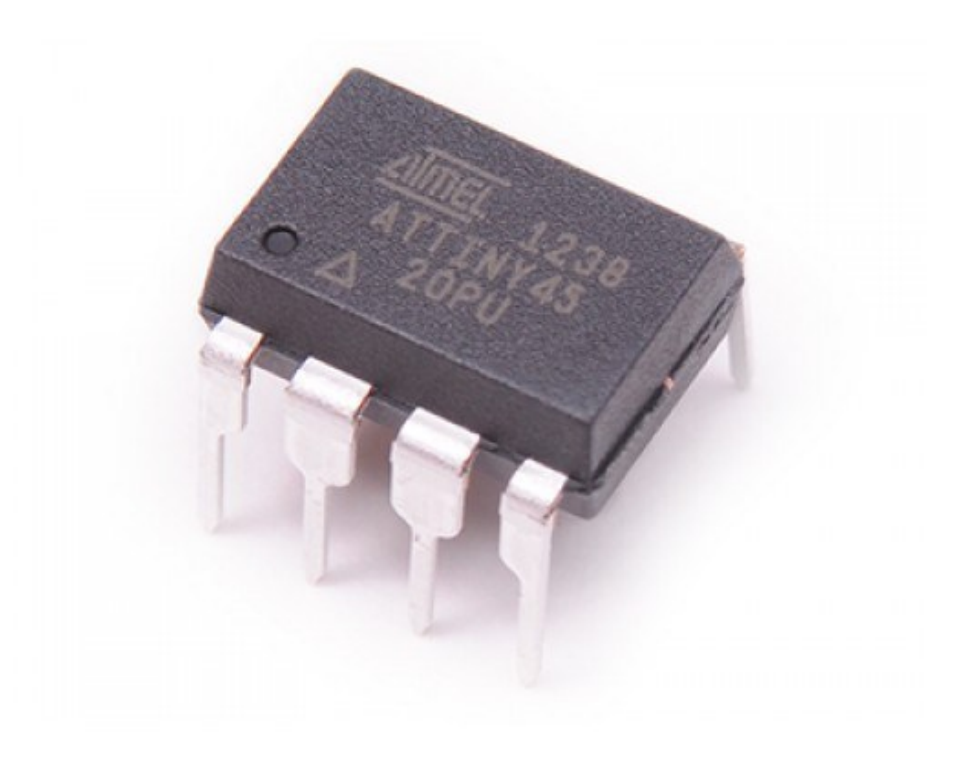

https://www.indiamart.com/proddetail/eeprom-ic-19487422955.html

#### Micro – controllerul ATTiny 45

 $\checkmark$  Permite implementarea aplicațiilor cu micro – controller la nivel de cablaj imprimat (eng. printed circuit board) sau plăcuțe de test;

 $\checkmark$  Capsula "DIP 8" permite instalarea circuitului integrat într-un soclu;

✓Prezintă un consum redus de energie;

✓Logica de funcționare a circuitului este **PROGRAMABILĂ!**

#### Terminale de acces

# ATtiny25/45/85 pinout

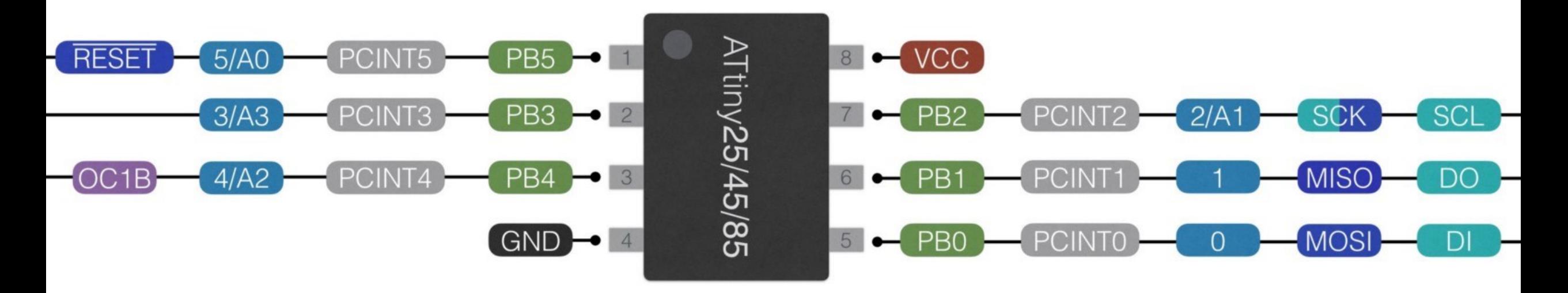

https://medium.com/jungletronics/attiny85-easy-flashing-through-arduino-b5f896c48189

#### Terminale de acces

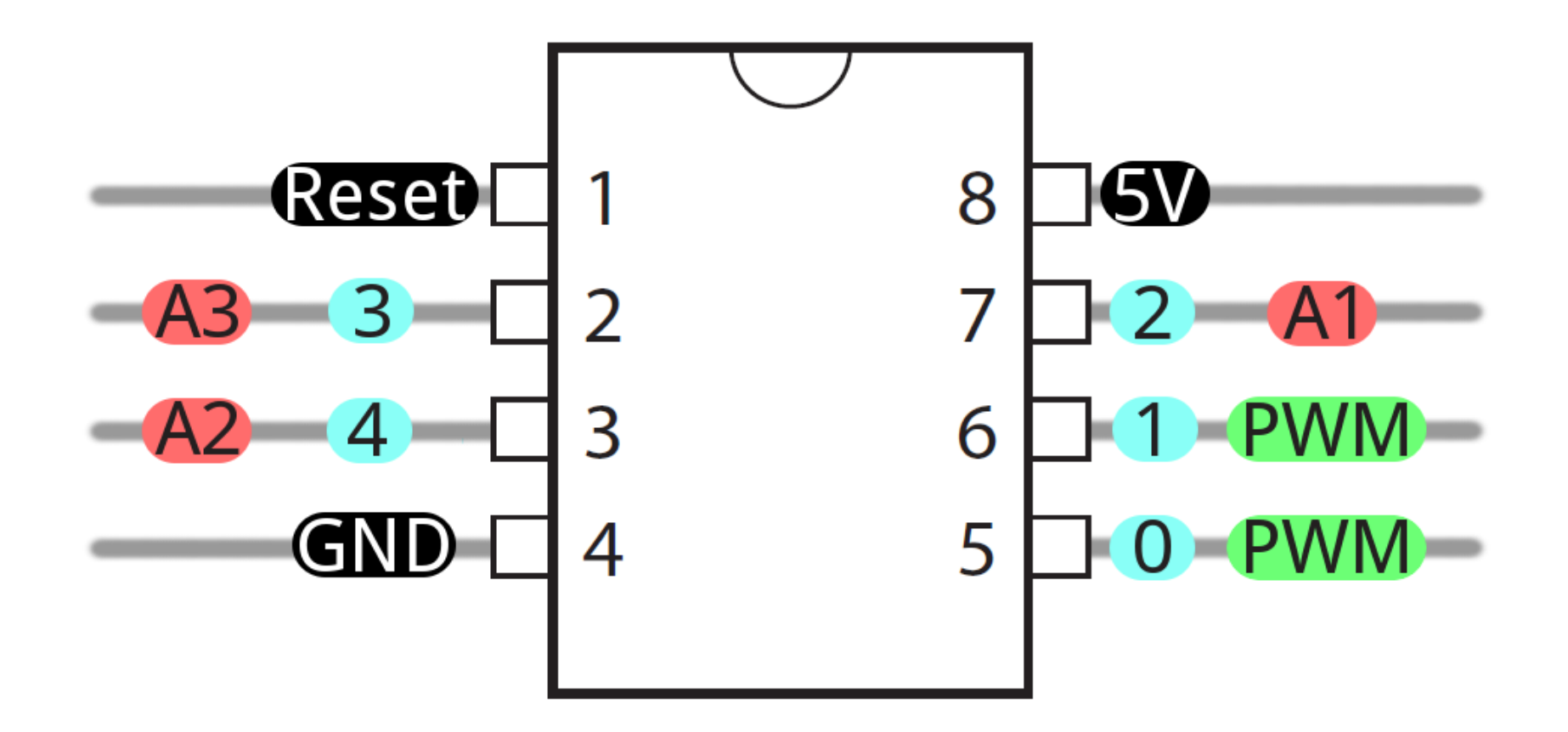

https://learn.sparkfun.com/tutorials/tiny-avr-programmer-hookup-guide/attiny85-use-hints

#### Micro – controllerul ATTiny 45

 $\checkmark$  Memorie program de tip flash cu capacitatea de: 4 KB;

- ✓Memorie sRAM: 256 Byte;
- ✓Memorie de date EEPROM: 256 Byte;
- ✓6 intrări și ieșiri digitale de uz general (eng. GPIO);
- $\checkmark$ 32 de regiștrii de uz general (eng. GPWR);

✓ Un numărător cu reprezentare pe 8 biți;

 $\checkmark$  Convertor analog – digital cu reprezentare pe 10 biți;

✓Sistem de întreruperi interne (eng. soft) și externe (eng. hard);

#### Programator SparkFun USBTinyISP - TinyAVR

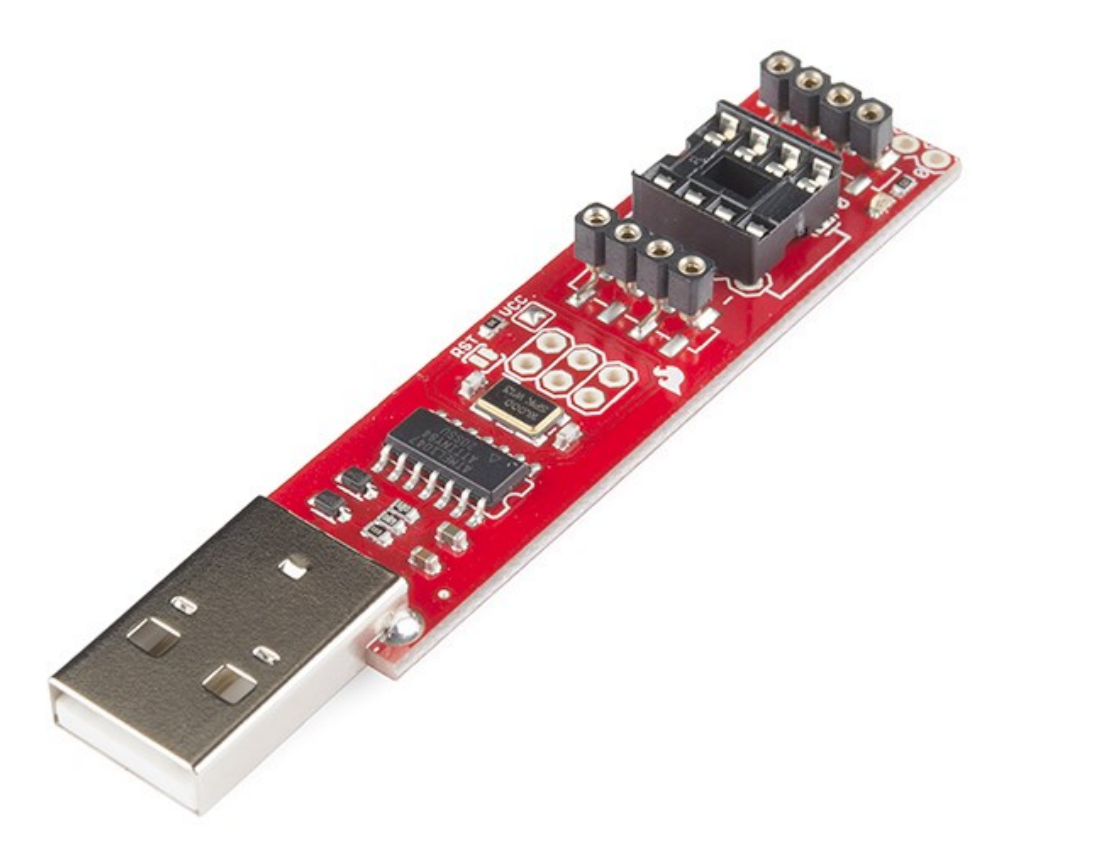

https://www.sparkfun.com/products/11801

#### Programator SparkFun USBTinyISP - TinyAVR

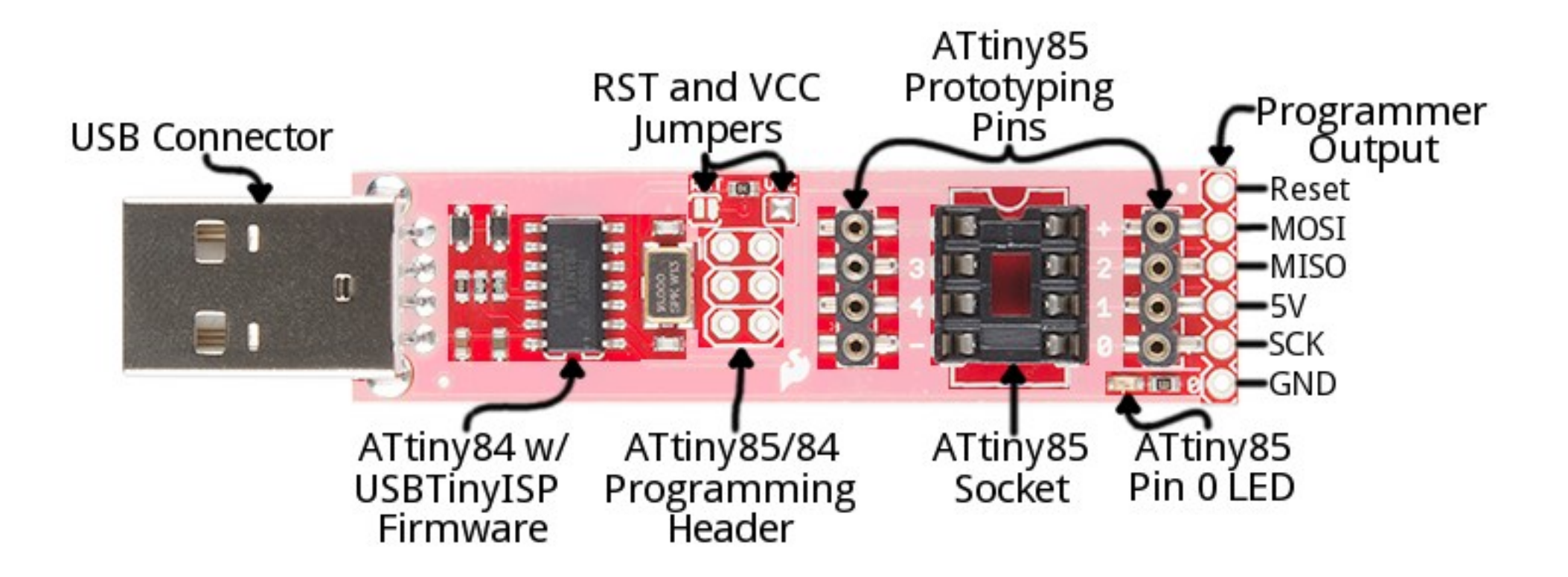

http://fablearn.stanford.edu/fellows/comment/reply/394

#### Programator SparkFun USBTinyISP - TinyAVR

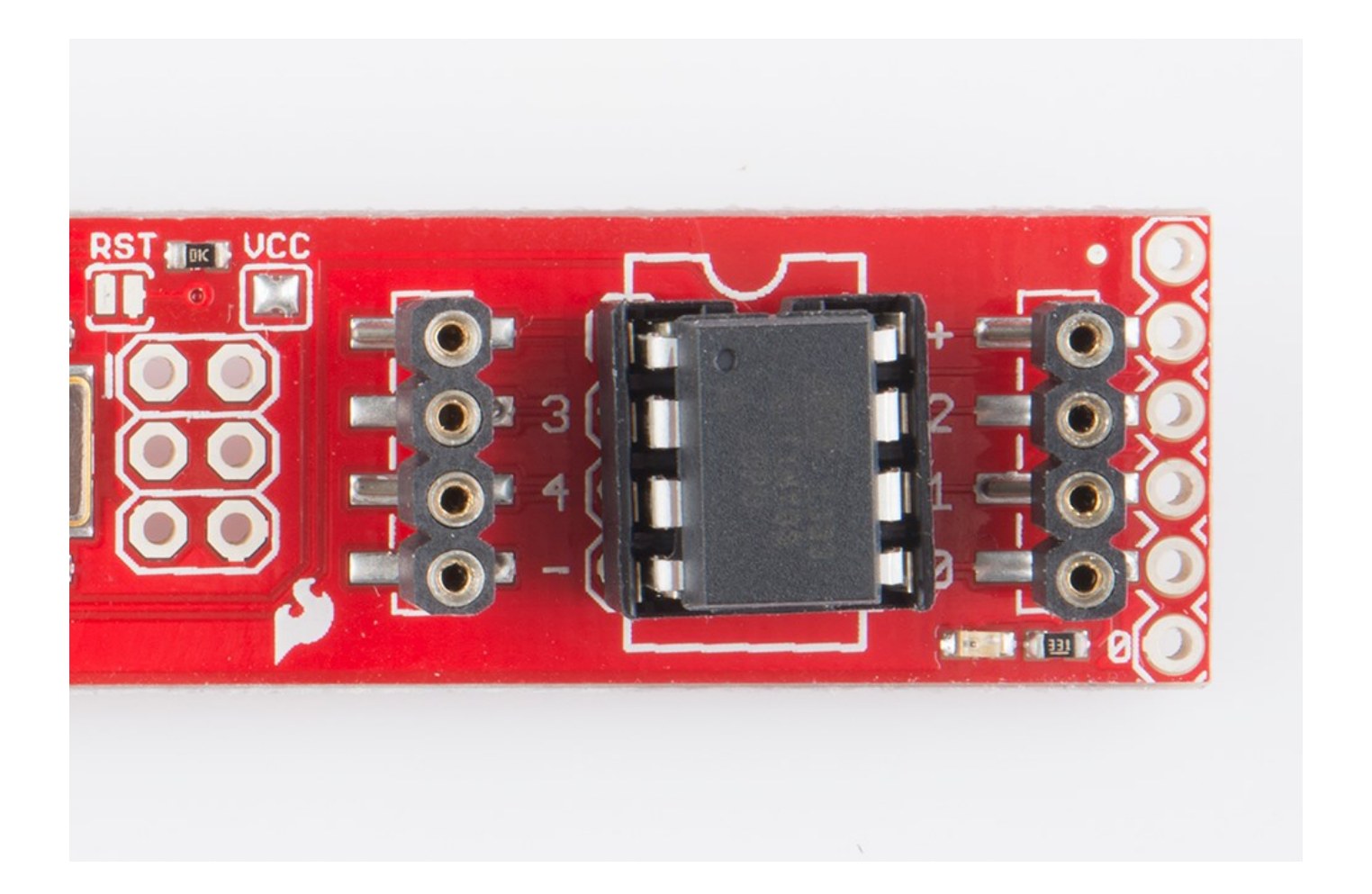

#### https://learn.sparkfun.com/tutorials/tiny-avr-programmer-hookup-guide/all

## Programarea micro – controllerului ATTiny prin intermediul platformei Arduino

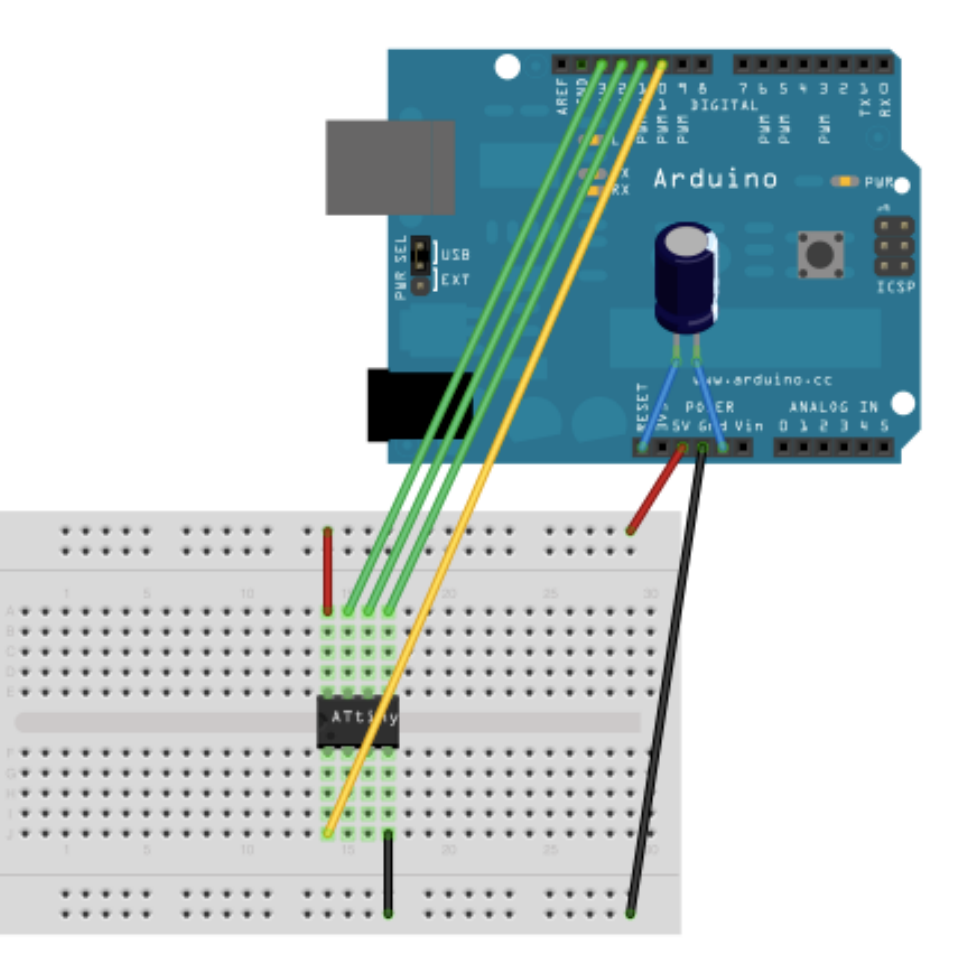

http://highlowtech.org

# Programarea micro – controllerului ATTiny utilizând Arduino IDE

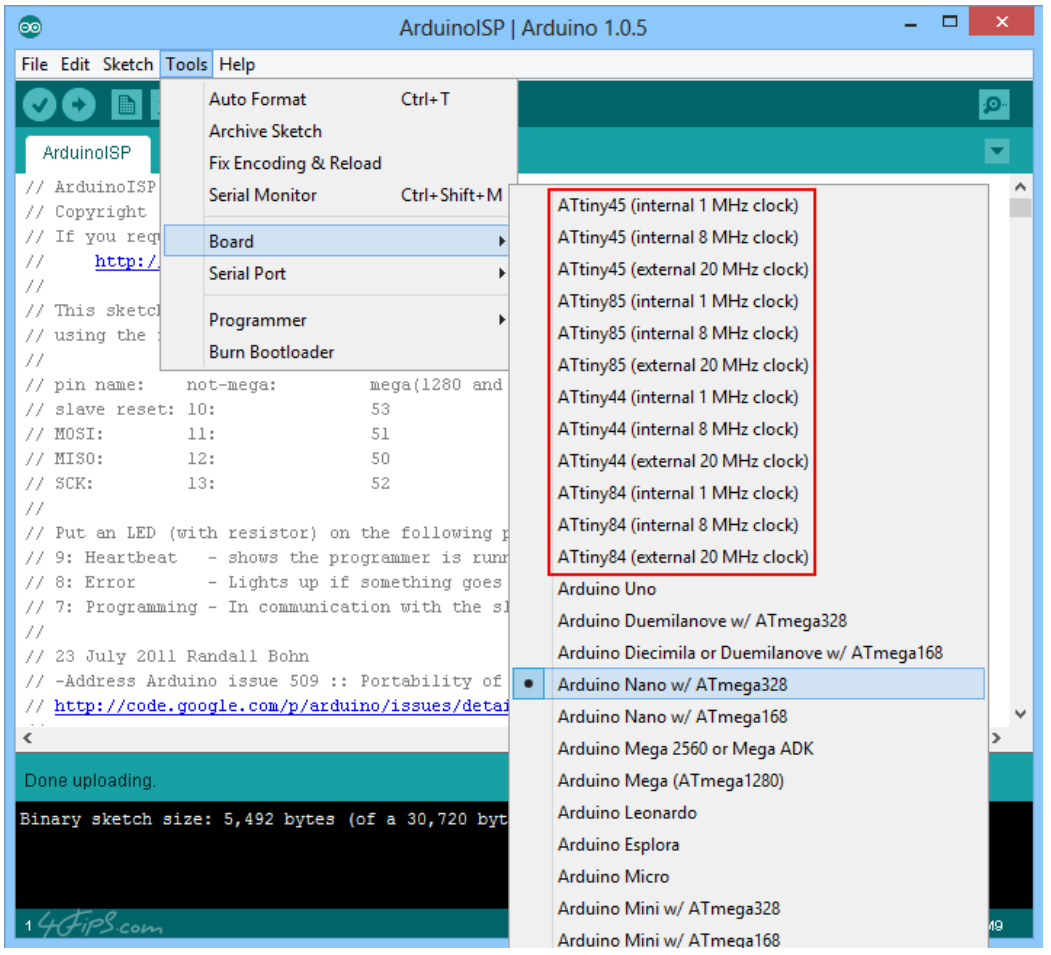

#### http://forums.4fips.com/viewtopic.php?f=3&t=1080

#### Exemplu de aplicație – senzor de lumină I2C

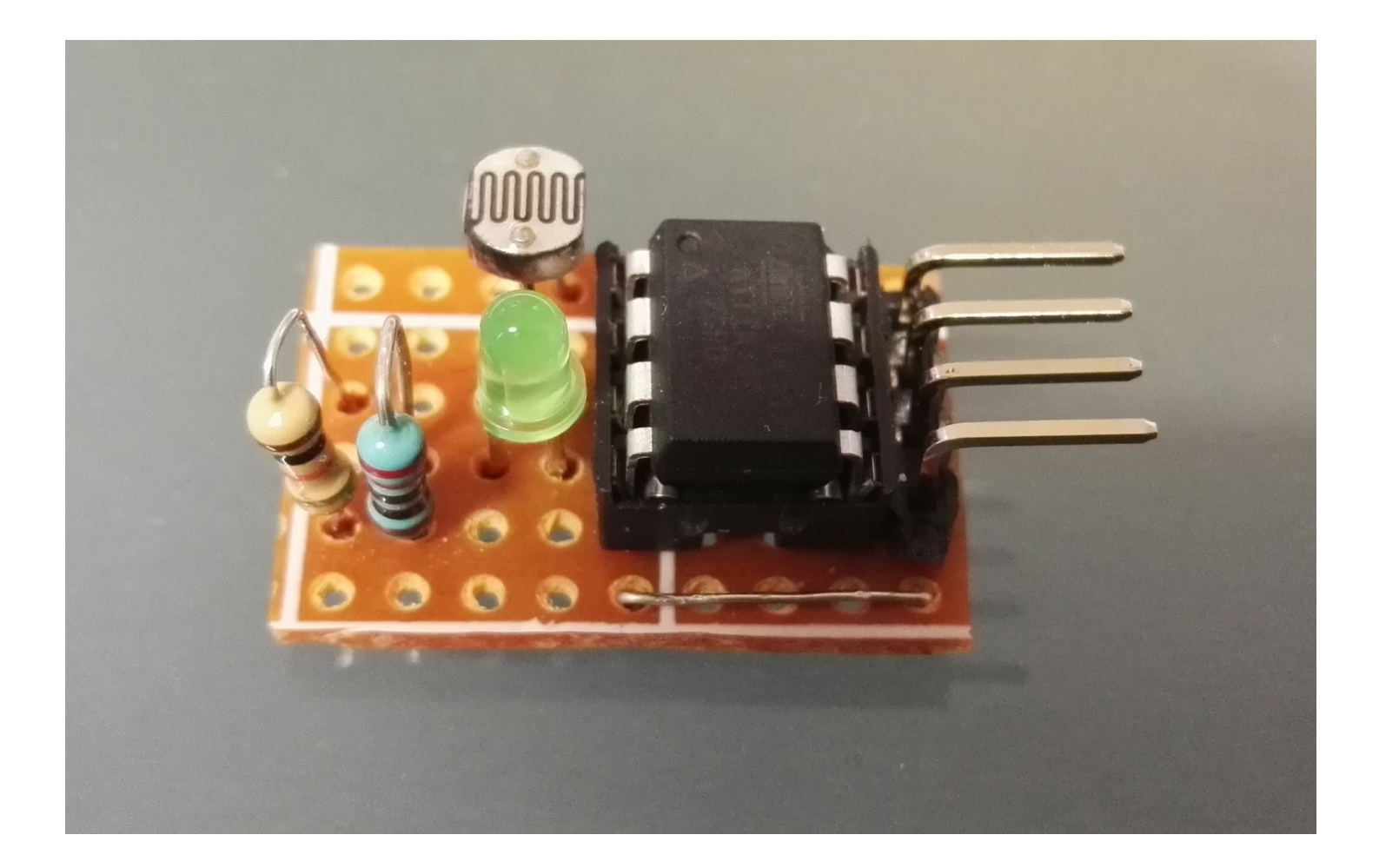

https://quadmeup.com/attiny85-light-sensor-i2c-slave-device/

#### Puncte de reper

#### ❖**Prezentarea micro – controllerului integrat ATTiny 45;**

 $\cdot$ Familiarizarea cu conceptul de "modulație în lățime a impulsului";

❖Familiarizarea cu conecptele de "circuit de forță și comandă";

❖Concretizarea aplicației propuse (implementare);

#### Puncte de reper

✓**Prezentarea micro – controllerului integrat ATTiny 45;**

❖**Familiarizarea cu conceptul de "modulație în lățime a impulsului";**

 $\cdot$ Familiarizarea cu conecptele de "circuit de forță și comandă";

❖Concretizarea aplicației propuse (implementare);

### Modularea în lățime a impulsurilor

- Presupune generarea unui tren de impulsuri dreptunghiulare;
- **Frecvența** și **amplitudinea** semnalului este **CONSTANTĂ**;
- Durata impulsului (sau lățimea) se modifică;
- Frecvența fiind destul de mare, nu provoacă senzația discontinuității;
- Tensiunea medie variază proporțional cu factorul de umplere;
- Efectul constă în variația mărimii reglate (ex. intensitate luminoasă);
- Astfel se poate realiza un reglaj fin în mod **DIGITAL / NUMERIC.**

#### Modularea în lățime a impulsurilor

#### **Pulse Width Modulation Duty Cycles**

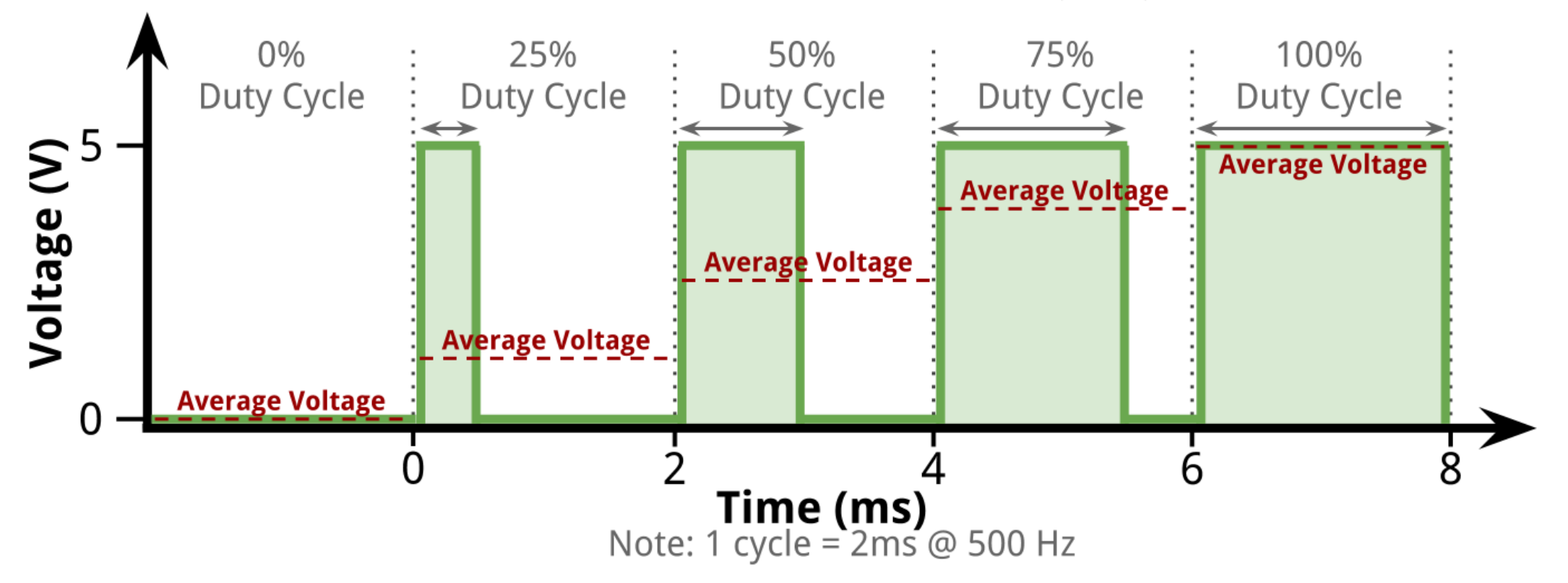

http://robotic-controls.com/book/export/html/57/

#### Modularea în lățime a impulsurilor

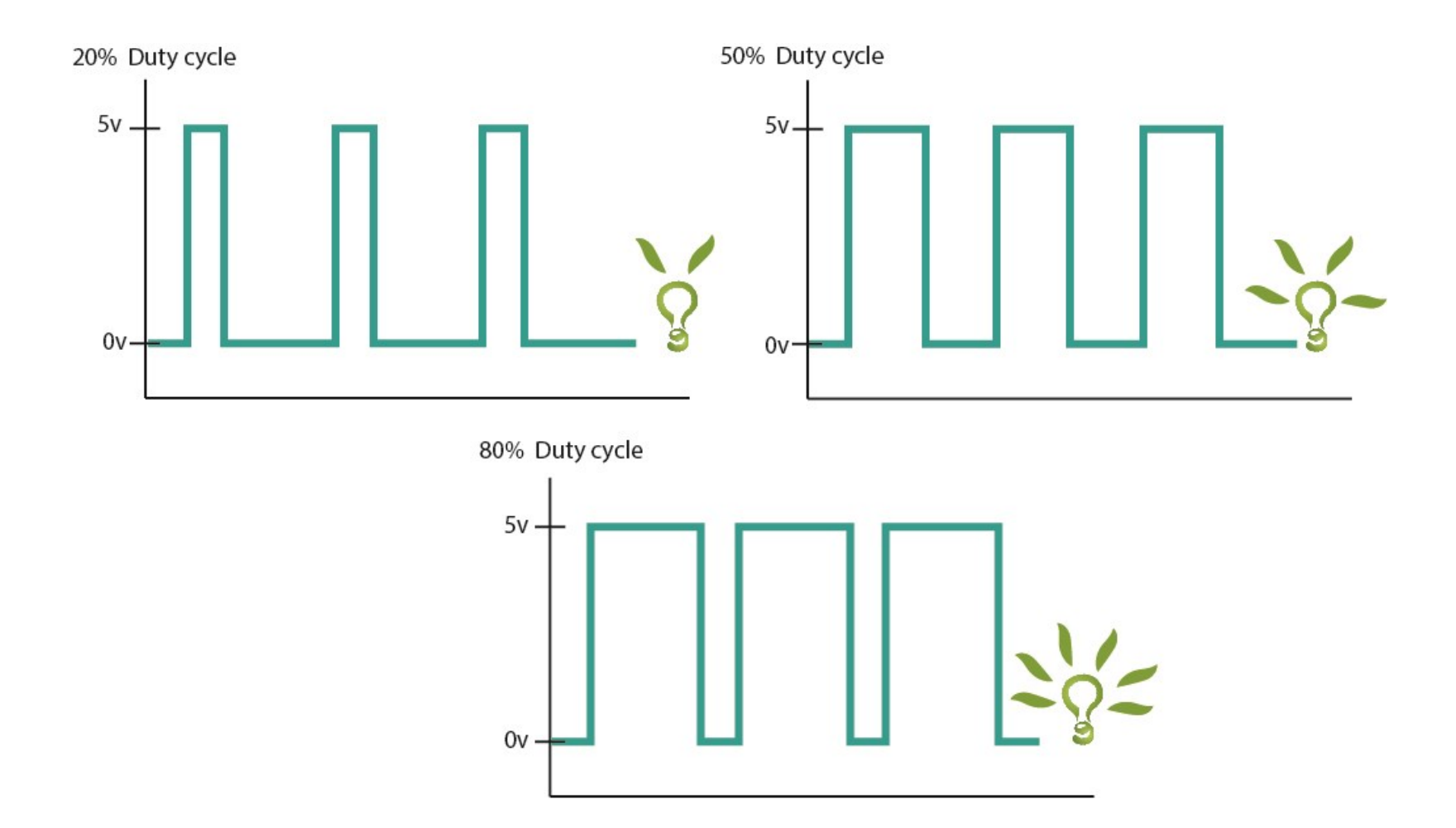

https://openlabpro.com/guide/pulse-width-modulation/

#### Exemplu de aplicație – lampa ecranului

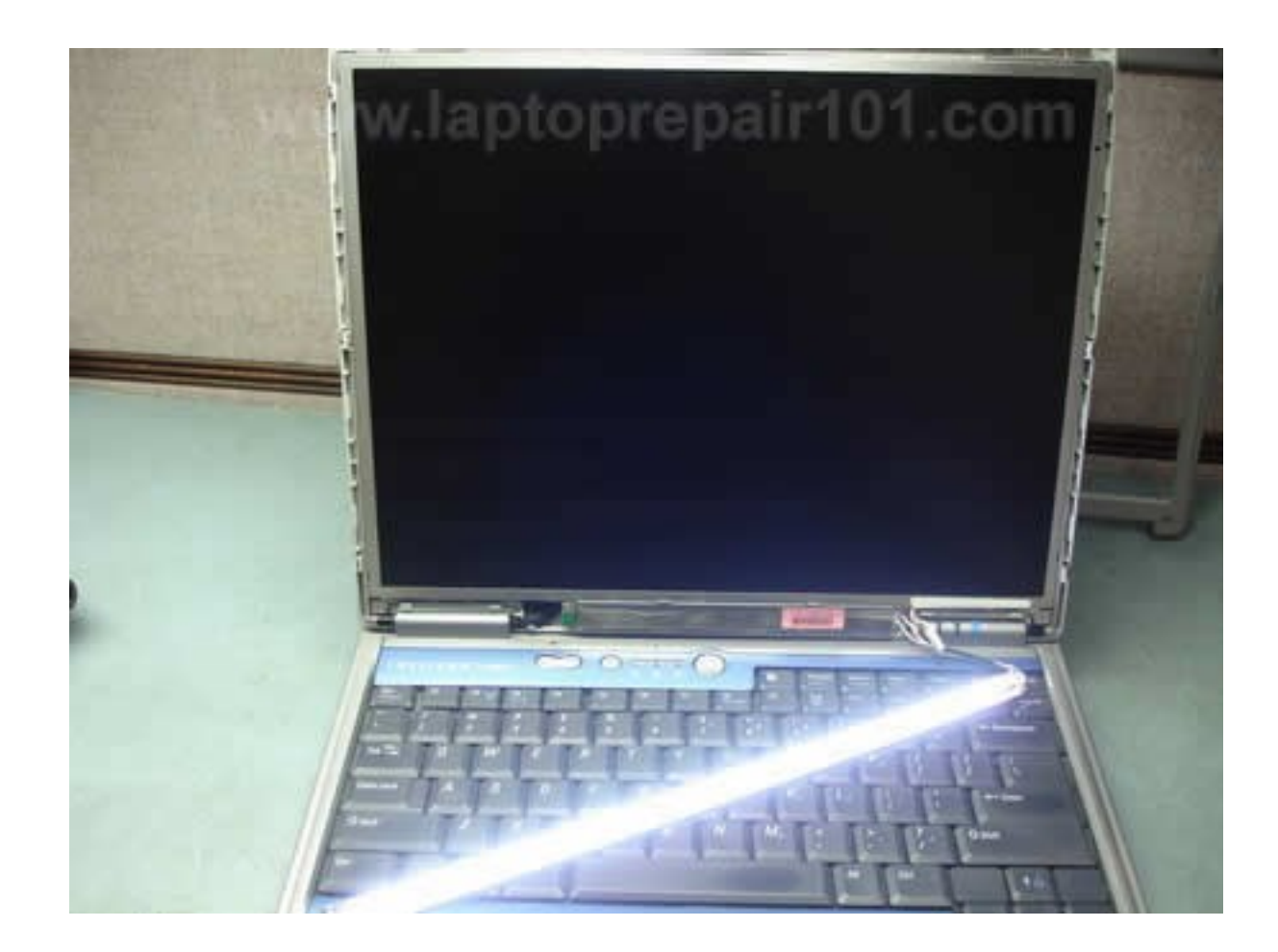

#### http://www.laptoprepair101.com/troubleshooting-laptop-with-backlight-failure/

#### Exemplu de aplicație – turația ventilatorului

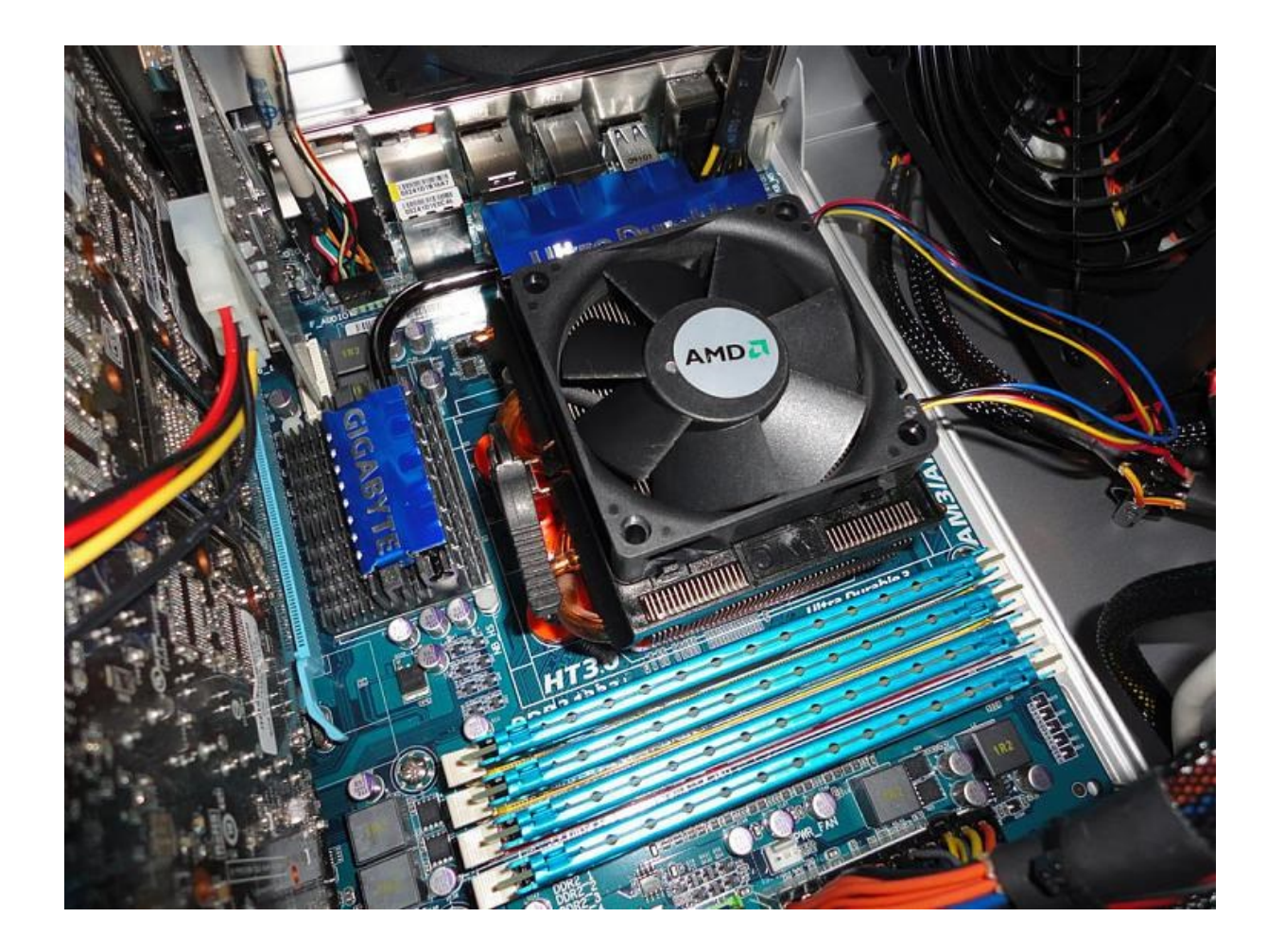

#### https://www.sevenforums.com/hardware-devices/369498-cpu-fan-making-noise.html

#### Puncte de reper

✓**Prezentarea micro – controllerului integrat ATTiny 45;**

**<u>❖ Familiarizarea cu conceptul de "modulație în lățime a impulsului";</u>** 

❖Familiarizarea cu conecptele de "circuit de forță și comandă";

❖Concretizarea aplicației propuse (implementare);

#### Puncte de reper

✓**Prezentarea micro – controllerului integrat ATTiny 45;**

✓**Familiarizarea cu conceptul de "modulație în lățime a impulsului";**

❖**Familiarizarea cu conecptele de "circuit de forță și comandă";**

❖Concretizarea aplicației propuse (implementare);

#### Circuit de forță și circuit de comandă

- Circuitul de forță, reprezintă un etaj dintr-o topologie complexă, în care se vehiculează semnale de putere mare (ex. cureți, tensiuni);
- Circuitul de comandă, reprezintă un etaj dintr-o topologie complexă, care are ca scop, furnizarea / vehicularea unor semnale de curent sau tensine de valori semnificativ reduse. Rolul semnalelor vehiculate sau produse de / în aceste circuite este de a asigura "Legea de variație" a pentru parametrii semnalului de putere mare / vehiculat în etajul de forță.

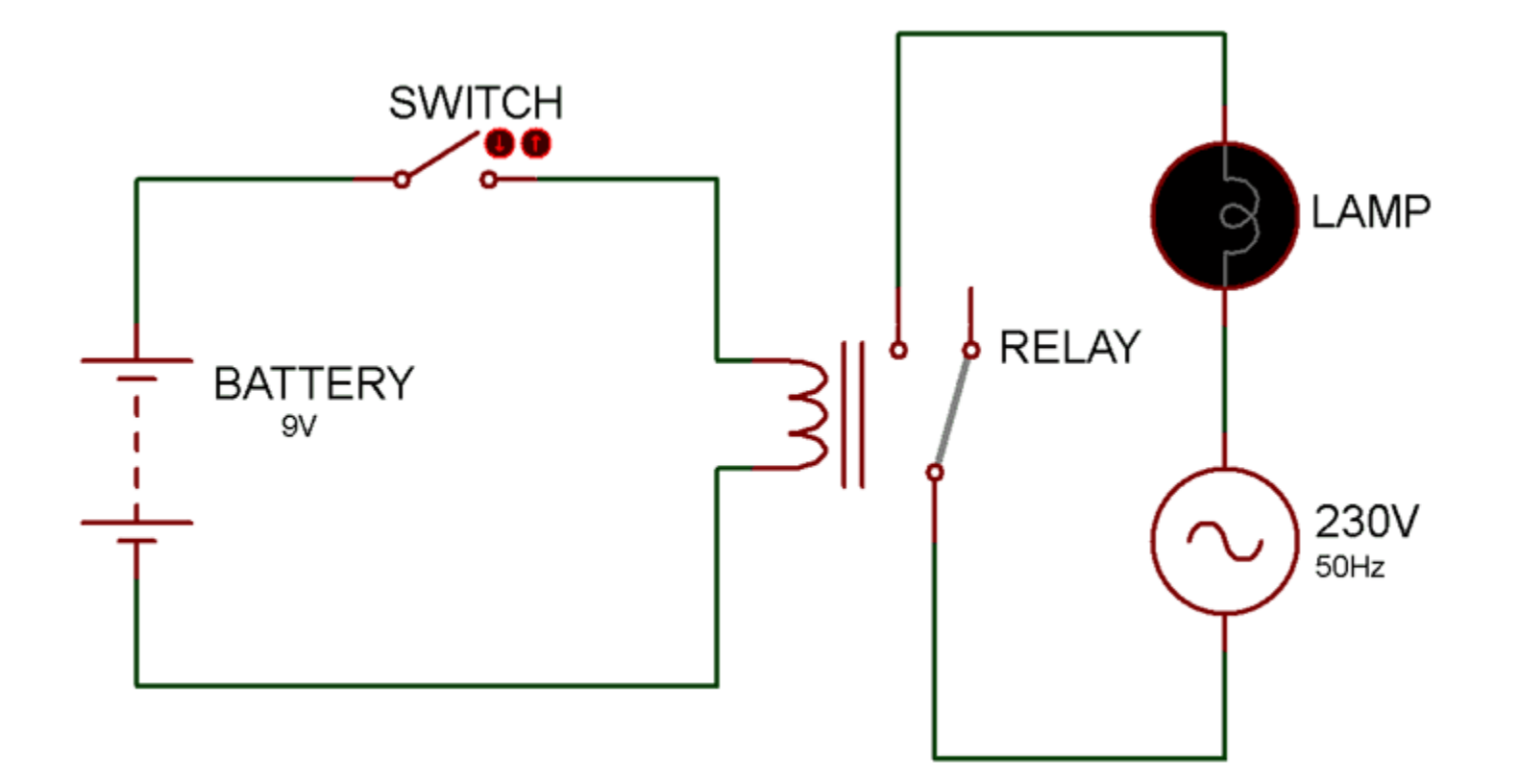

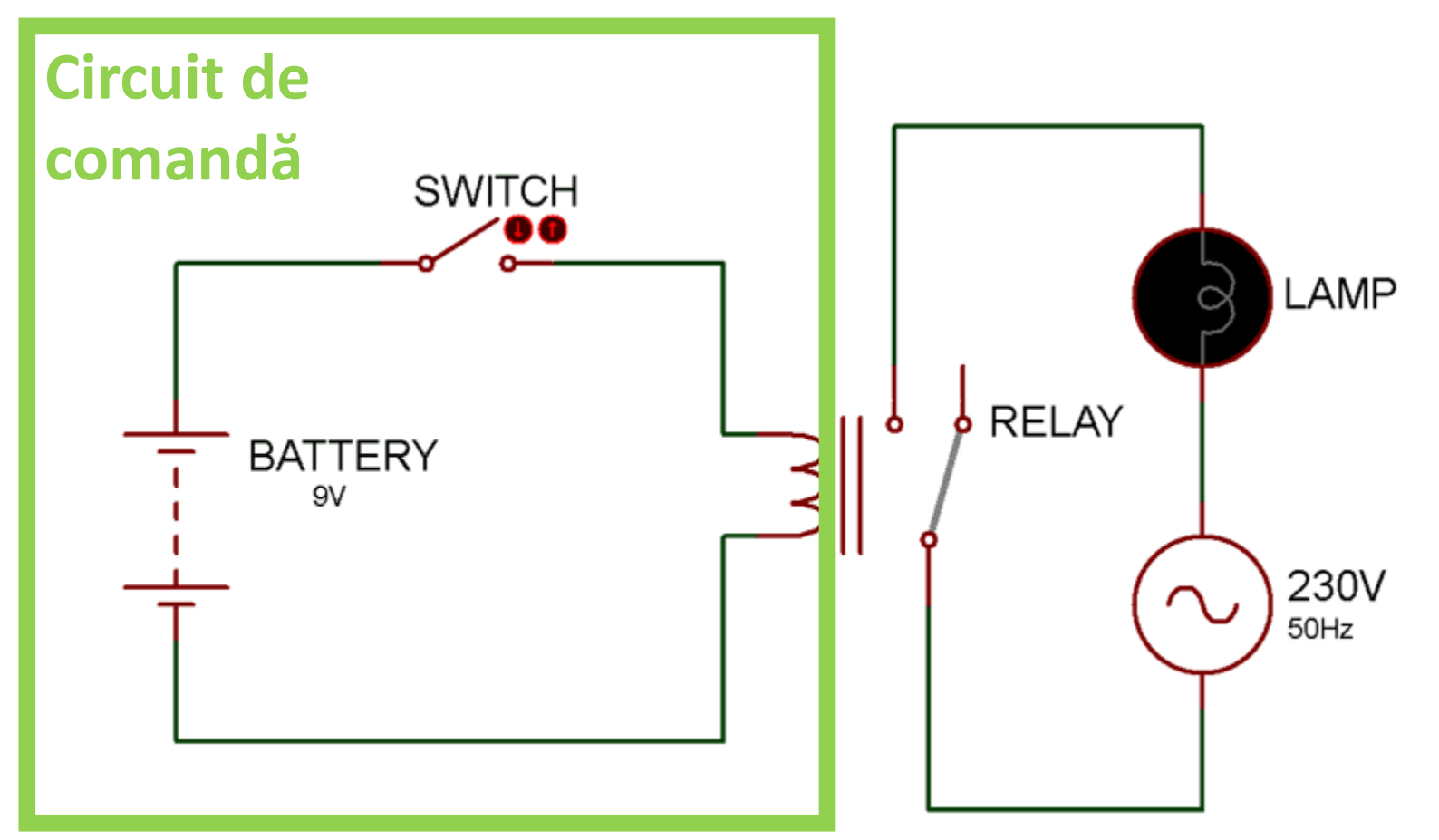

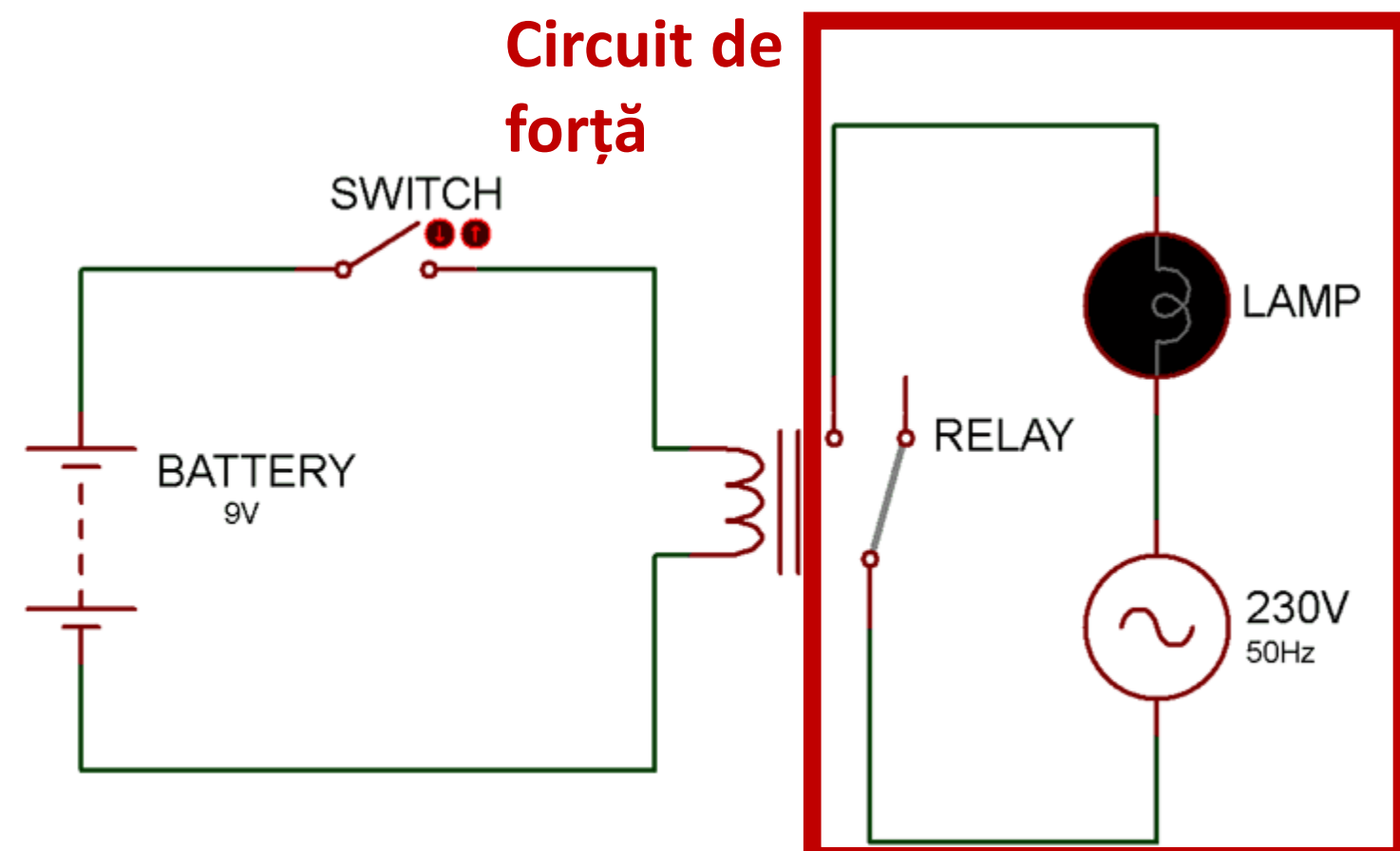

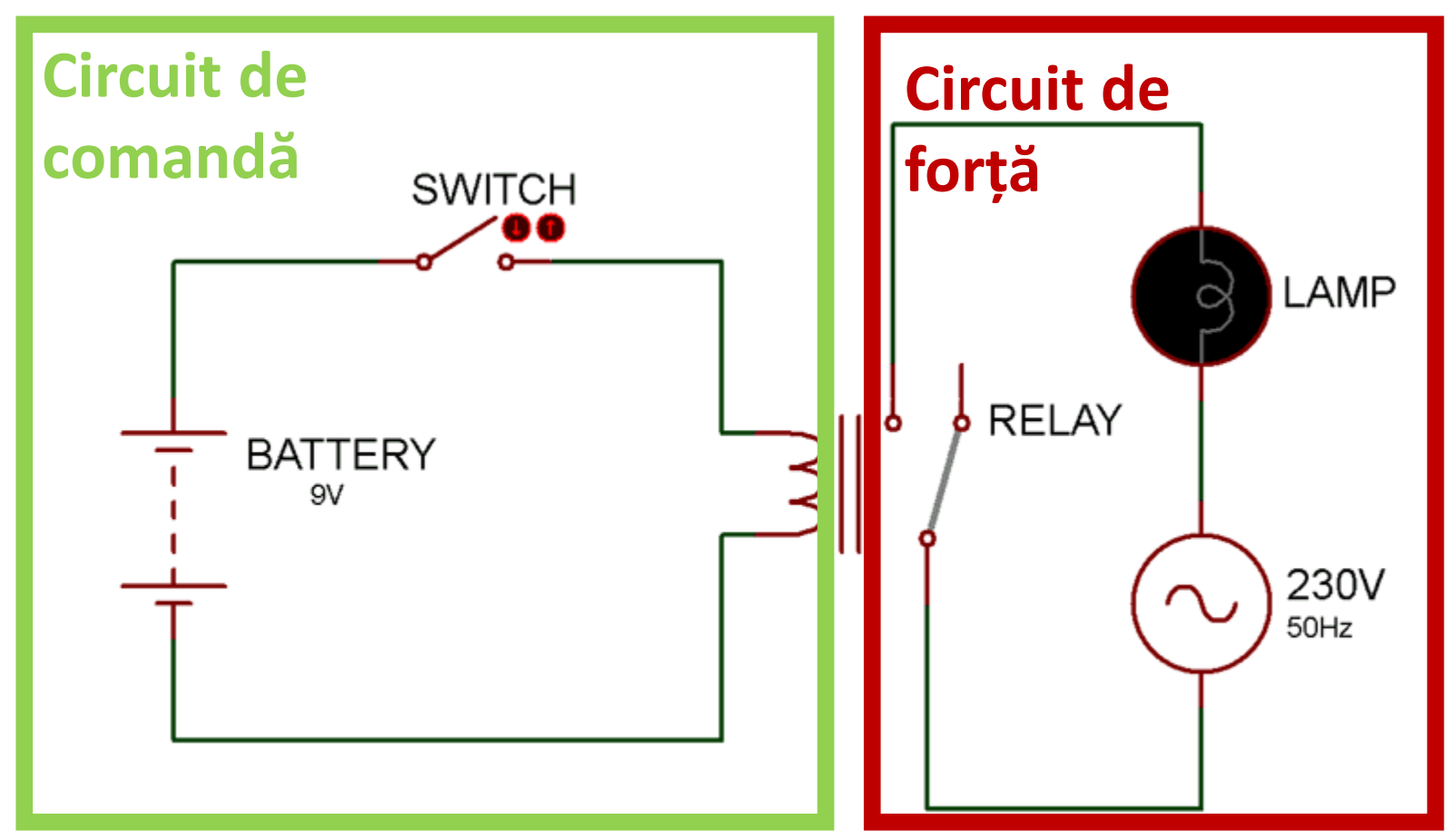

## Circuit de forță și circuit de comandă - circuite cu optocuplor -

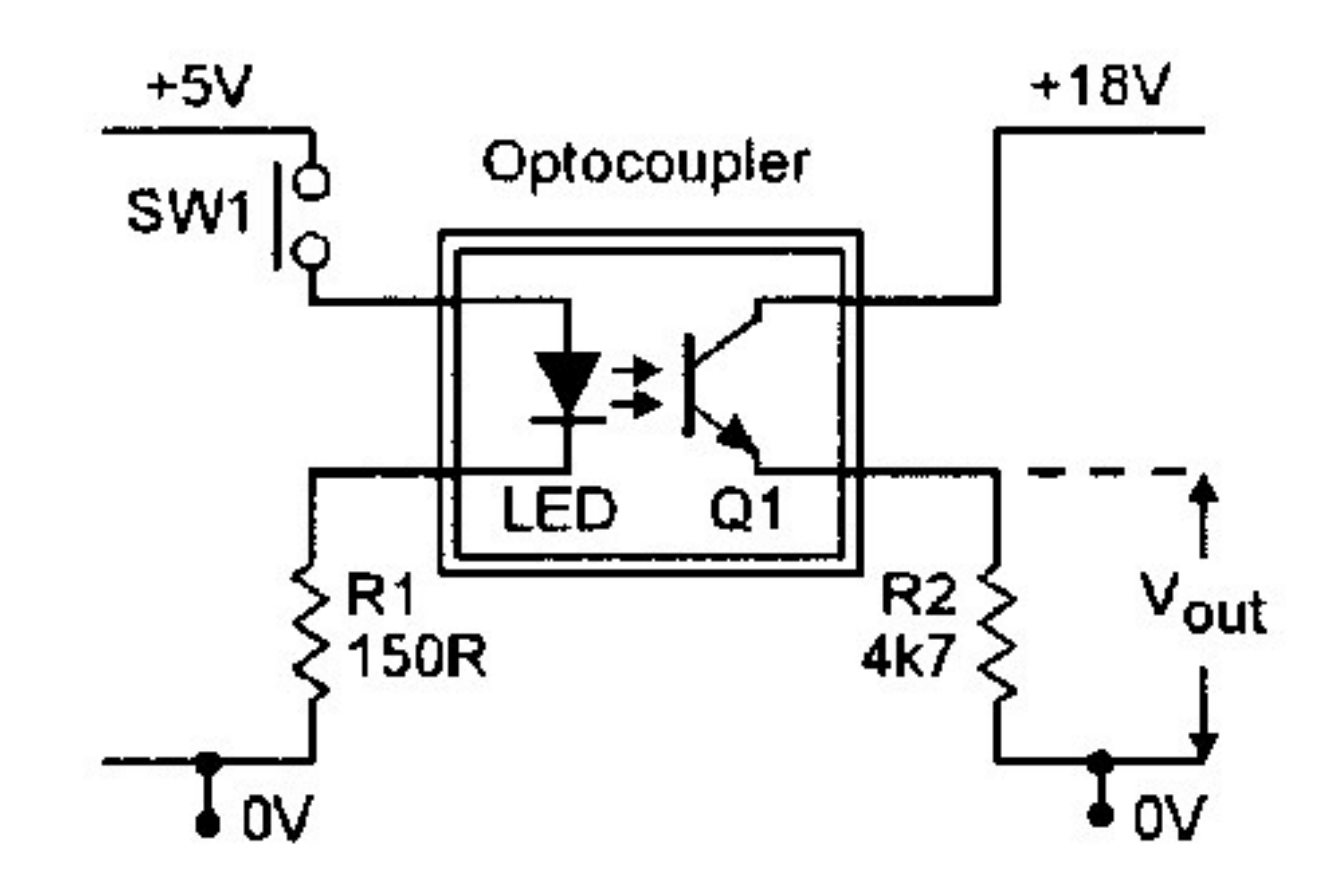

### Circuit de forță și circuit de comandă - circuite cu optocuplor -

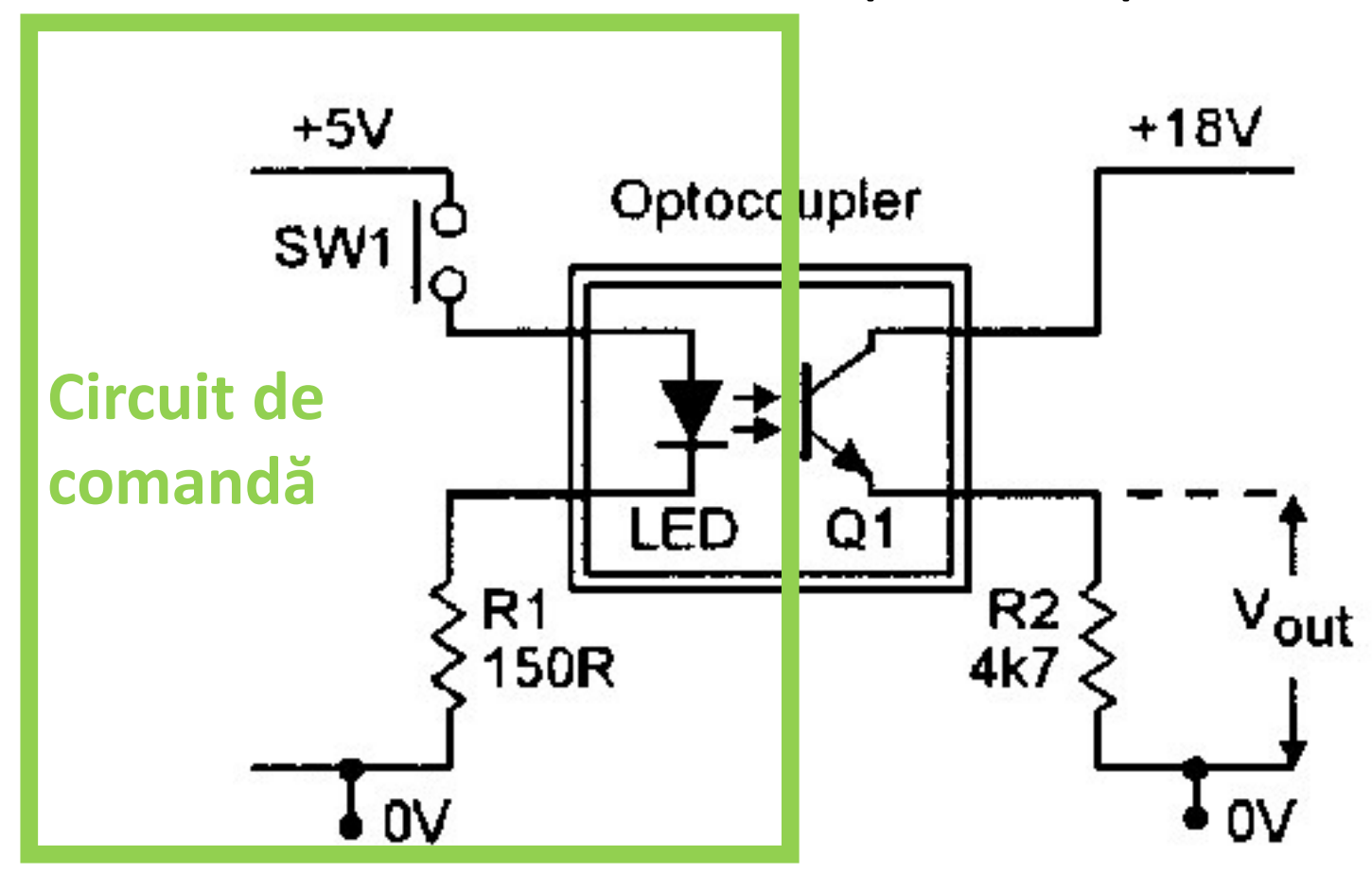

Circuit de forță și circuit de comandă - circuite cu optocuplor -

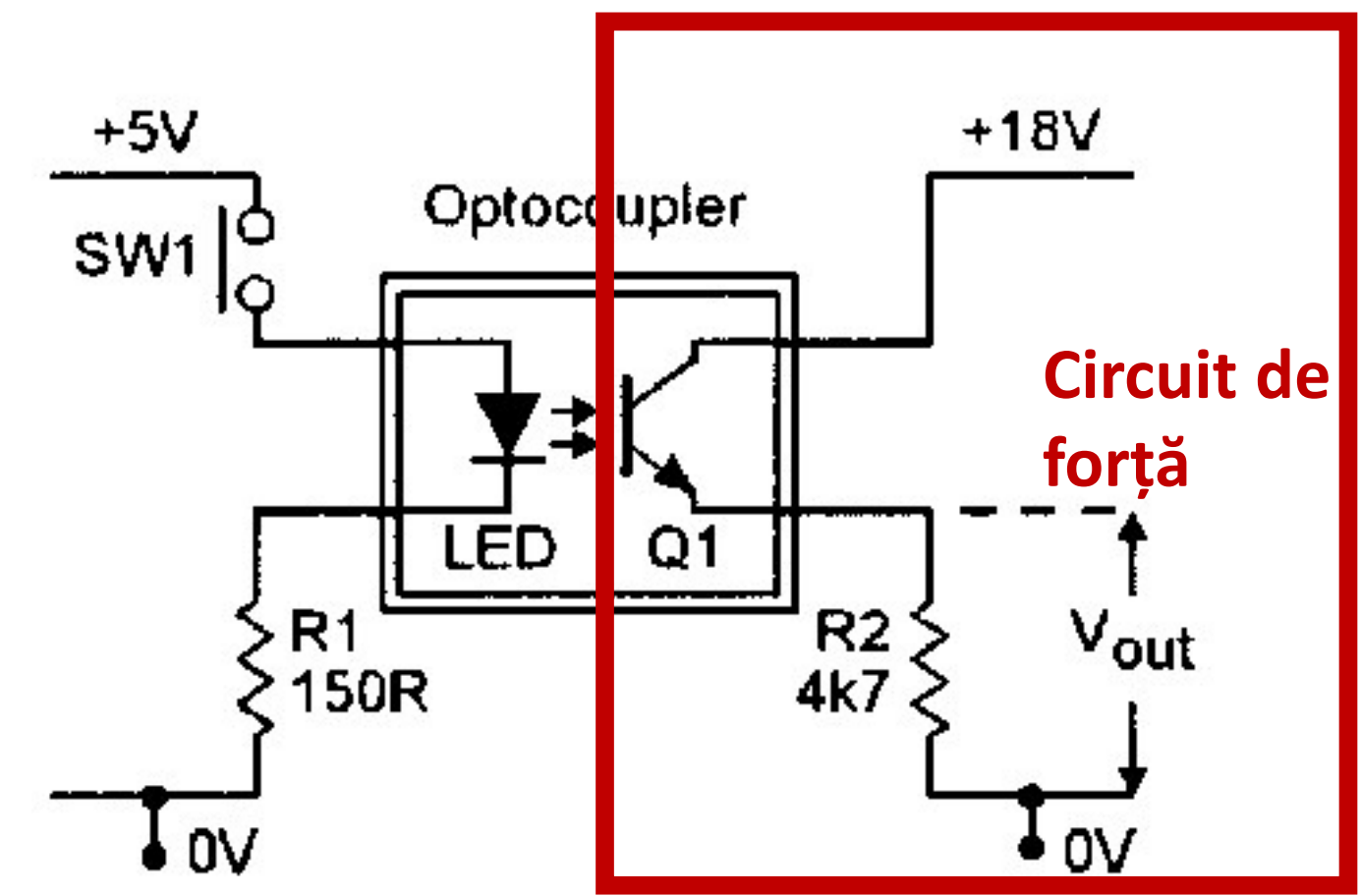

## Circuit de forță și circuit de comandă - circuite cu optocuplor -

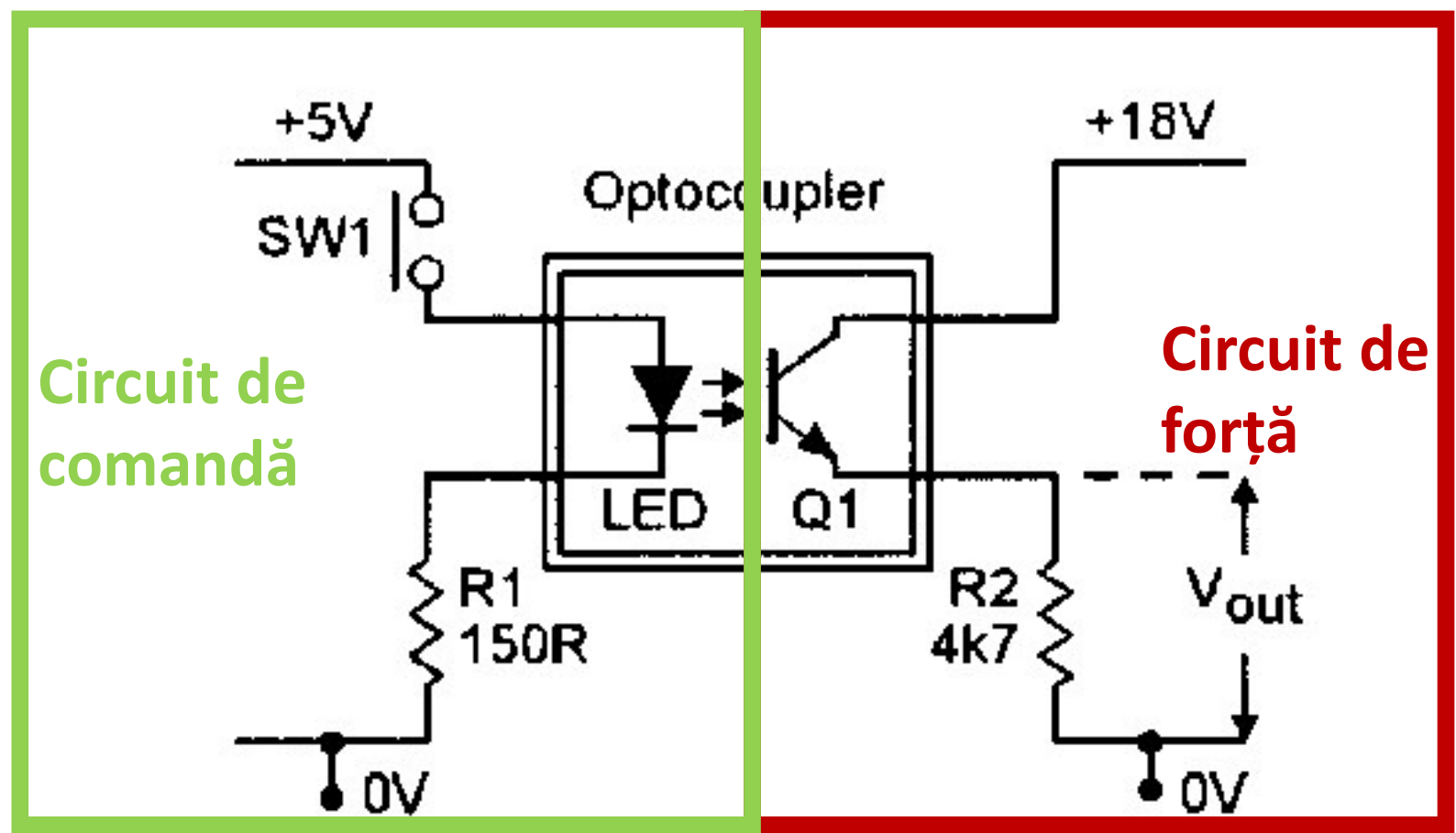

#### Puncte de reper

✓**Prezentarea micro – controllerului integrat ATTiny 45;**

✓**Familiarizarea cu conceptul de "modulație în lățime a impulsului";**

❖**Familiarizarea cu conecptele de "circuit de forță și comandă";**

❖Concretizarea aplicației propuse (implementare);

#### Puncte de reper

✓**Prezentarea micro – controllerului integrat ATTiny 45;**

✓**Familiarizarea cu conceptul de "modulație în lățime a impulsului";**

✓**Familiarizarea cu conecptele de "circuit de forță și comandă";**

❖**Concretizarea aplicației propuse (implementare).**

#### Componente necesare

- ➢ Programator SparkFun USBTinyISP TinyAVR;
- ➢ Placă pentru test / prototip (eng. Bread Board);
- $\triangleright$  Micro controller ATTiny 45 sau 85;
- $\triangleright$  Un optocuplor A3120 sau alt model echivalent;
- ➢ Tranzistor MOSFET IRF640N;
- ➢ Stabilizator liniar de tensiune L7805CV;
- $\triangleright$  Două condensatoare electrolitice având capacitatea între 1 10 [µF];
- ➢ Două butoane cu revenire;
- ➢ Diodă electro luminiscentă (L.E.D.)
- $\triangleright$  Rezistențe (3 x 10 [kΩ], 2 x 100 [Ω], 1 x 22 [Ω]);
- $\triangleright$  Fire pentru conexiune;
- ➢ Cleme cu șurub pentru prinderea firelor;
- ➢ Diverse sarcini (ex. lampă cu incandescență sau ventilator de computer BLDC);

#### Aparatură necesară

➢Sursă de tensiune reglabilă;

➢Osciloscop digital;

➢Aparat de măsură

➢Computer personal;

#### Programe și fișiere necesare

➢Mediul de programare și testare Arduino IDE;

➢Biblioteca și compilatorul pentru ATTiny 45 / 85 etc...;

➢Program de instalare al programatorului (eng. driver);

#### Schema generală

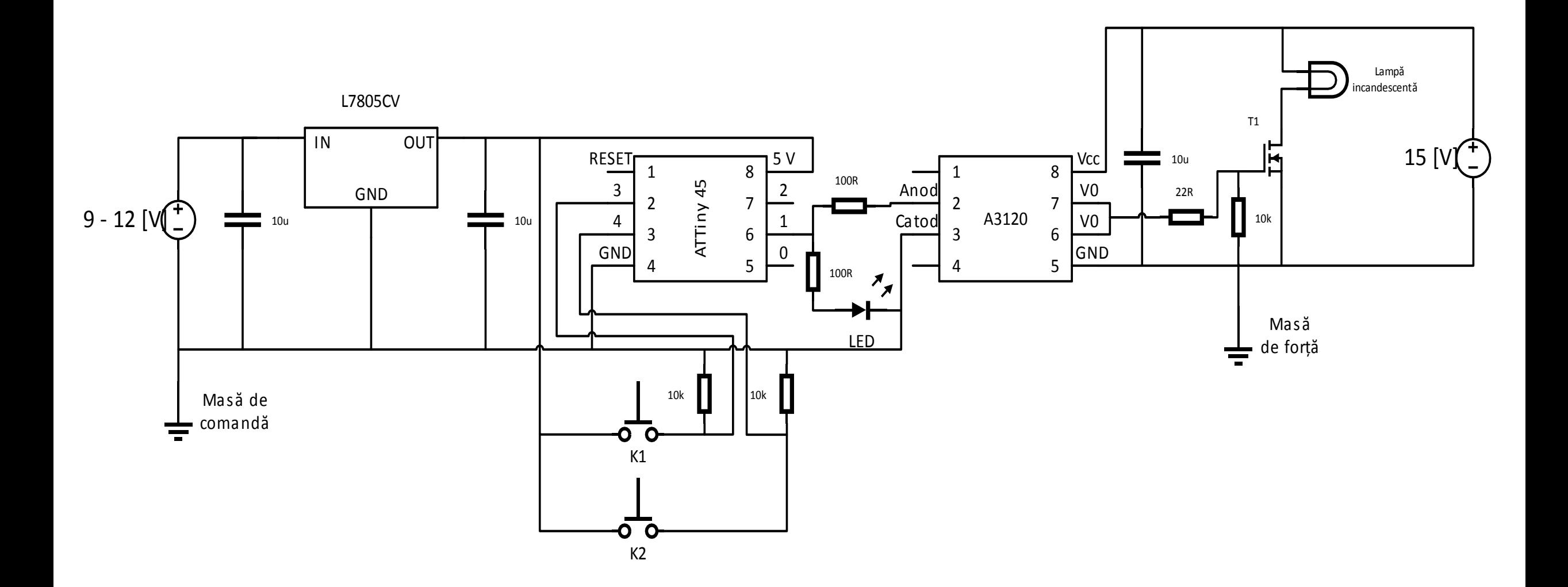

#### Schema generală

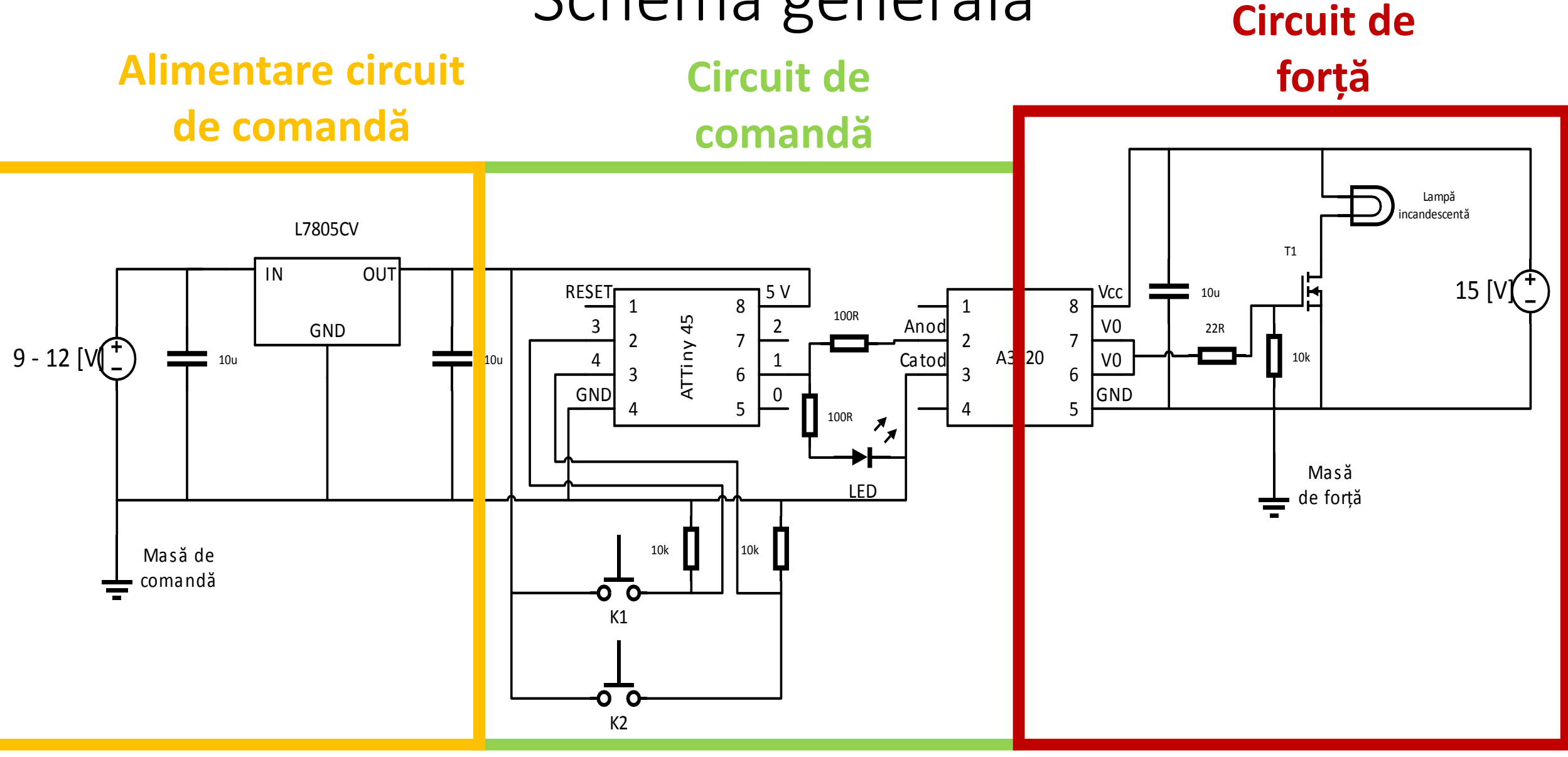

#### Schema generală

#### **Alimentare circuit de comandă**

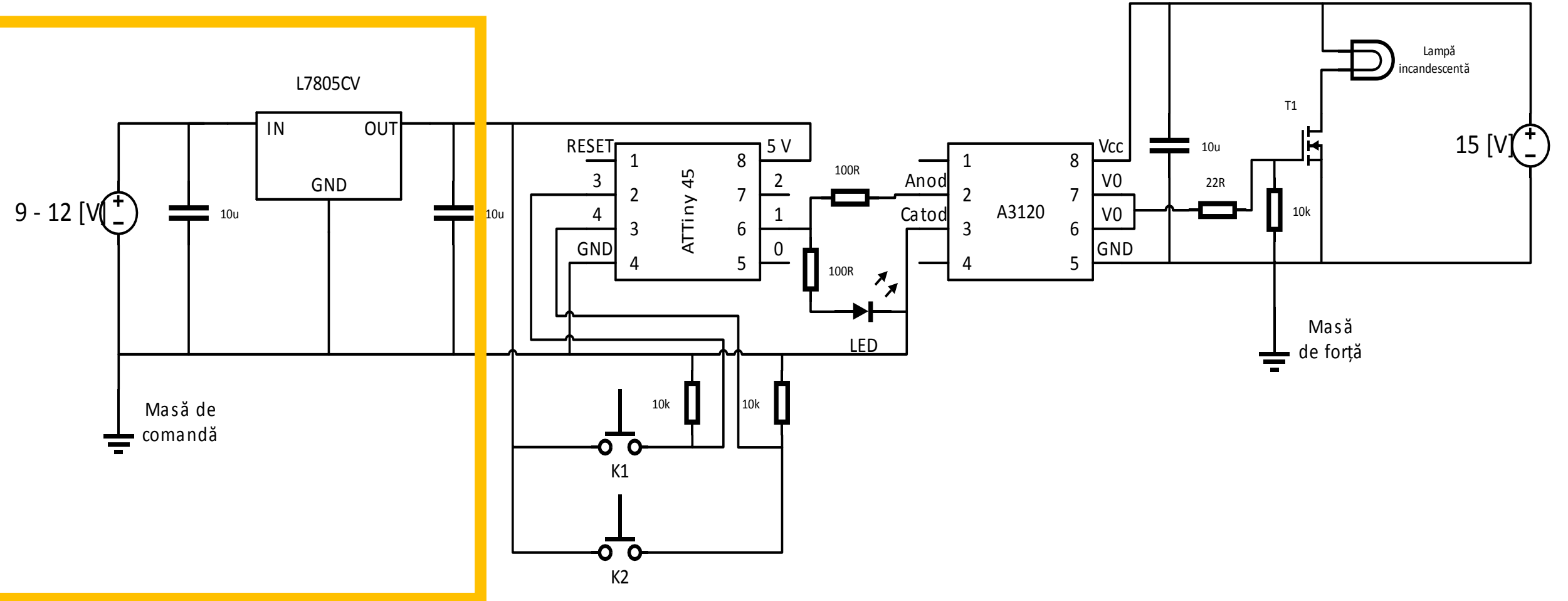

#### Alimentarea circuitului de comandă

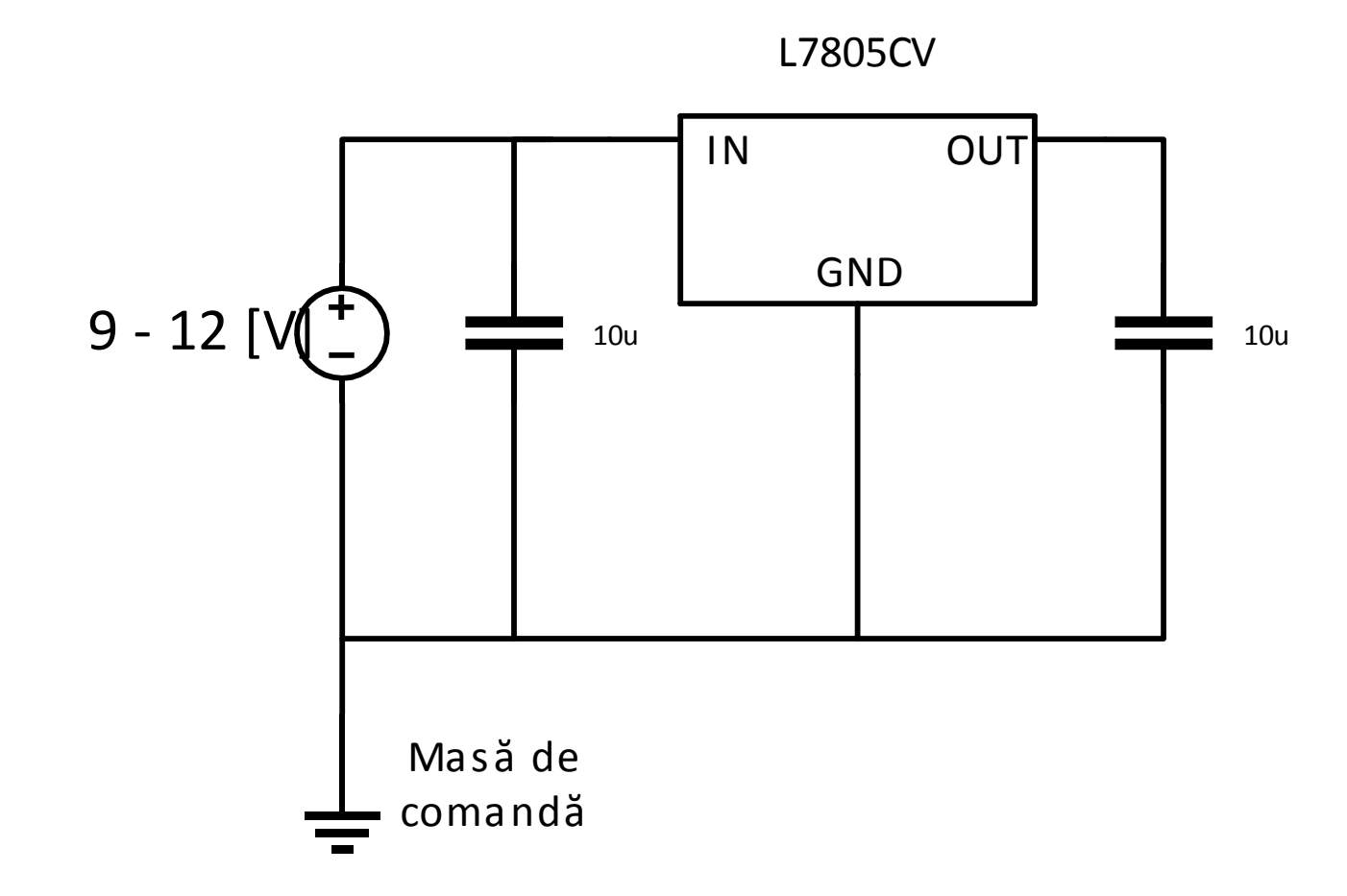

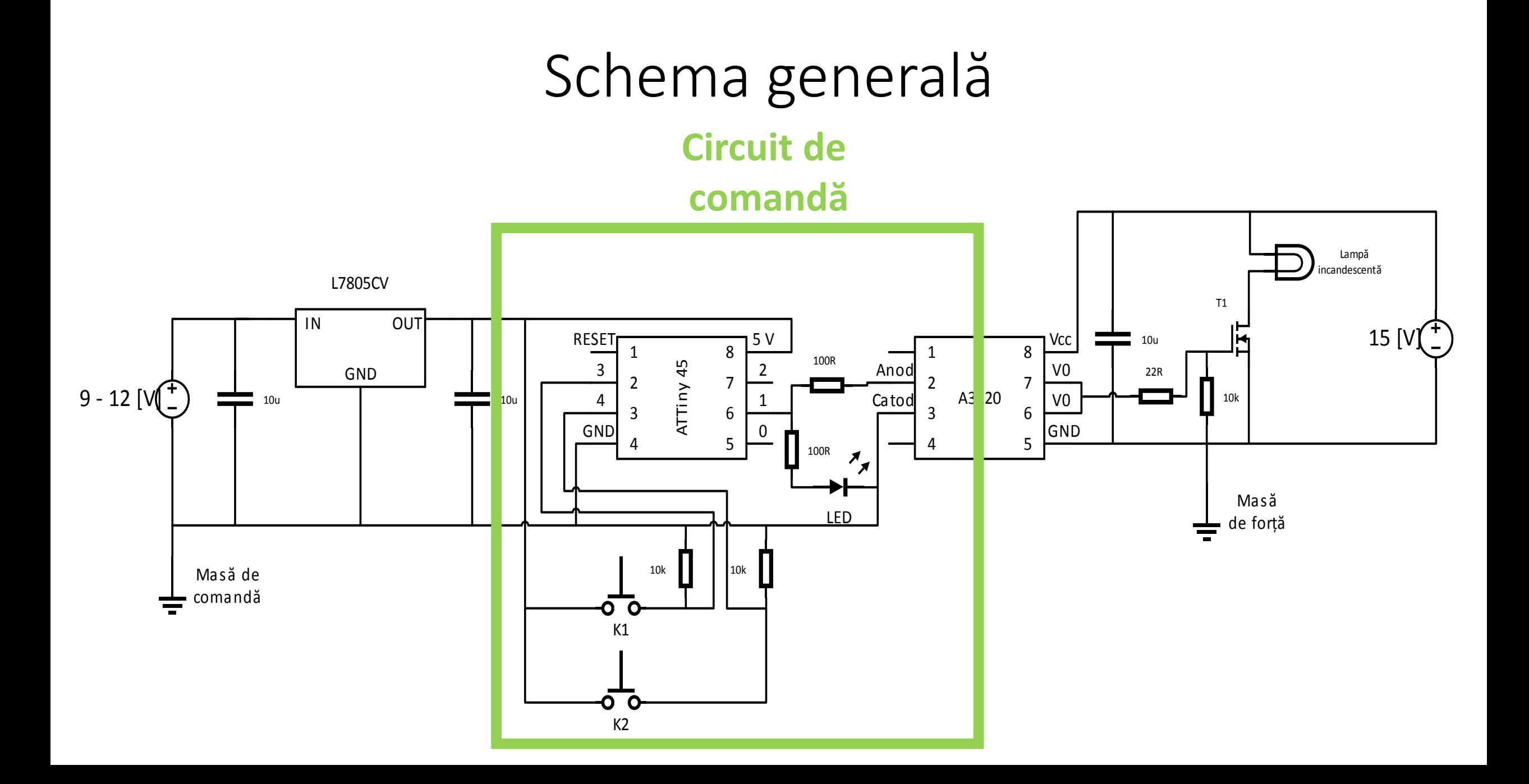

#### Circuitul de comandă

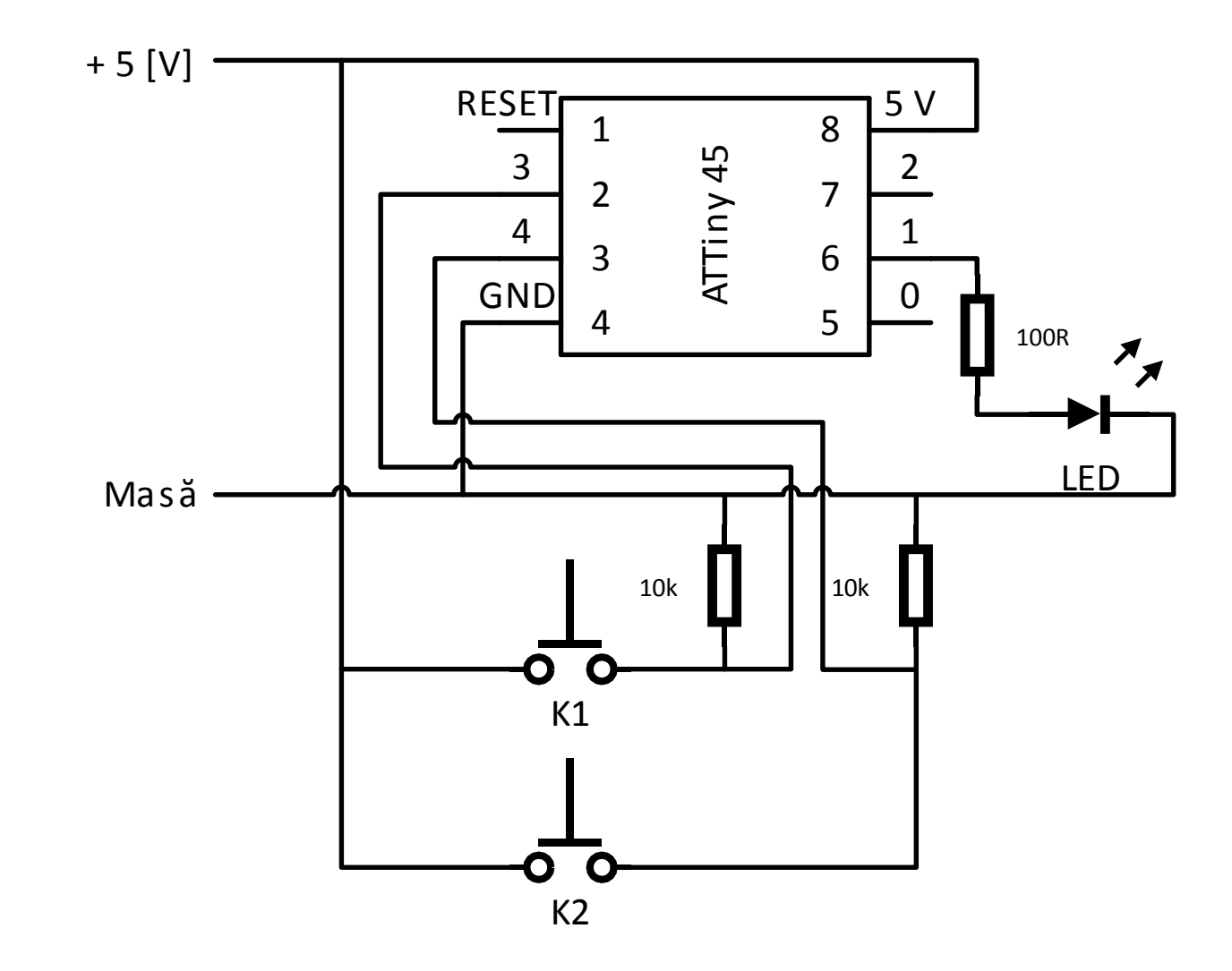

# Implementarea logicii de comandă

```
Secvențe de cod – declarații inițiale
const int pwm pin = 0;
int factor_de_umplere = 0;
```
- int intarziere = 10;
- const int buton\_crescator = 3; const int buton descrescator = 4;

- int stare buton crescator =  $0$ ;
- int stare\_buton\_descrescator = 0;

#### Secvențe de cod – bucla de inițializare

void setup() {

}

- pinMode(buton\_crescator, INPUT);
- pinMode(buton\_descrescator, INPUT);
- pinMode(pwm\_pin, OUTPUT);

Secvențe de cod – bucla infinită de program void loop() {

- stare\_buton\_crescator = digitalRead(buton\_crescator);
- if (stare buton crescator == HIGH) factor de umplere++;
- if (factor de umplere  $>= 255$ ) factor de umplere = 255;
- stare buton descrescator = digitalRead(buton descrescator); if (stare buton descrescator  $==$  HIGH) factor de umplere--; if (factor de umplere  $\leq$  0) factor de umplere = 0;

analogWrite(pwm\_pin, factor\_de\_umplere); delay(intarziere);

}

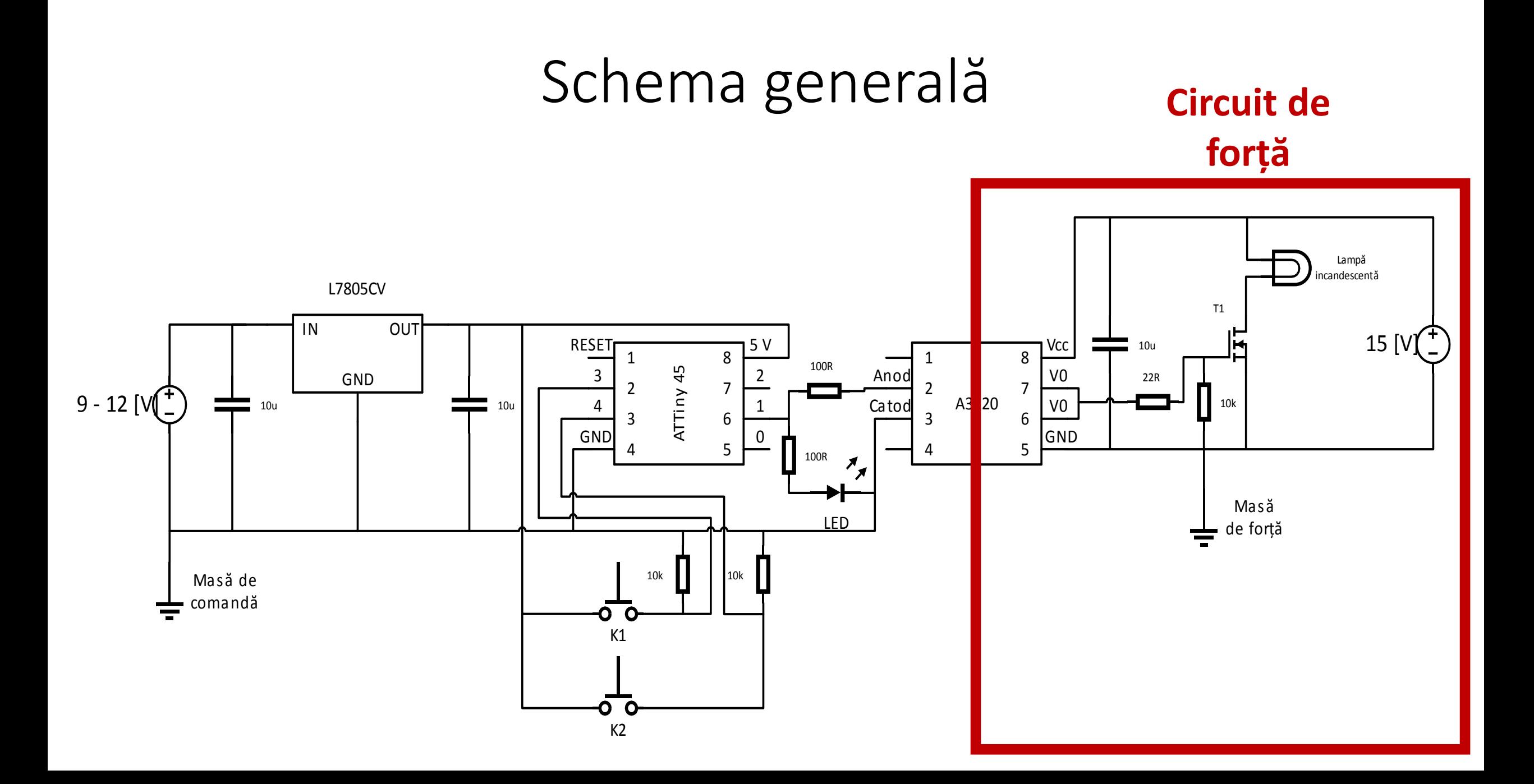

#### Circuitul de forță

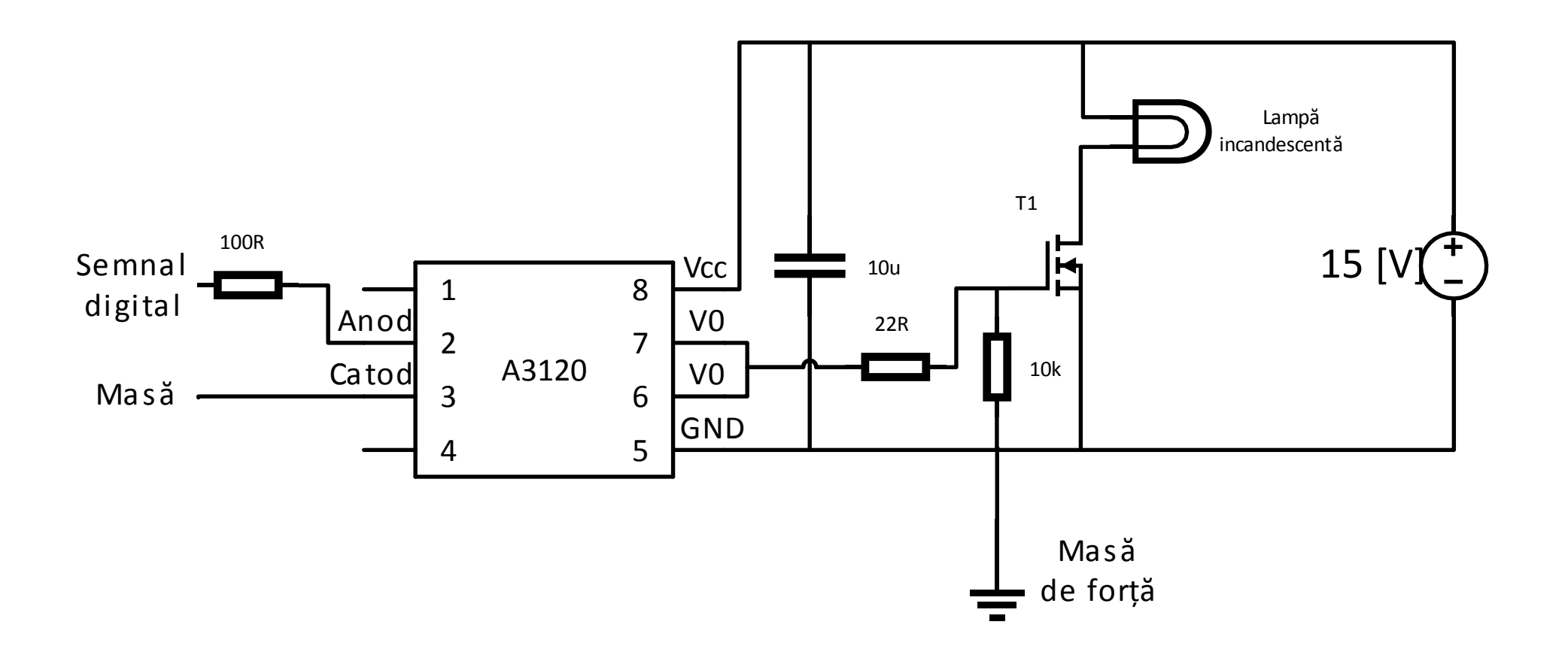